### **บทที่ 7**

### **เทคนิคการปร้บขนาดของเอลิเมนต์โดยอัตโนมัติ**

ในการวิเคราะห์ปัญหาด้วยระเบียบวิธีไฟไนต์เอลิเมนต์นั้น ขนาดของเอลิเมนต์จะมีผล ต่อความแม่นยำของผลเฉลย โดยการใช้เอลิเมนต์ที่มีขนาดเล็ก จะส่งผลให้คำตอบที่ได้มีความ ถูกต้องมากขึ้น แต่การใช้เอลิเมนต์ที่มีขนาดเล็กเป็นจำนวนมาก จะทำให้ต้องใช้เวลาในการ คำนวณและหน่วยความจำ (Ram) ของคอมพิวเตอร์เป็นจำนวนมาก ด้งนั้นจึงมีการน่าเอา เทคนิคการปรับขนาดของเอลิเมนติโดยอัตโนมัติมาใช้ร่วมกับระเบียบวิธีไฟไนต์เอลิเมนต์ เพื่อ แกไขปัญหาด้งกล่าว โดยเทคนิคการปรับขนาดของเอลิเมนต์โดยอัตโนมัตินี้ จะทำการปรับ ขนาดของเอลิเมนต็ให้มีขนาดที่เหมาะสม ซึ่งทำให้ผลเฉลยที่ได้มีความแม่นยำโดยไม่จำเป็น ต้องใช้เอลิเมนต์เป็นจำนวนมาก โดยในบฑนี้จะกล่าวถึงหลักการของเทคนิคการปรับขนาดของ เอลิเมนติโดยอัตโนมัติ และโปรแกรมคอมพิวเตอร์ที่ใช้ในการปรับขนาดของเอลิเมนติโดย อัตโนมัติ

#### 7.1 หลักการของเทคนิคการปรับขนาดของเอลิเมนต์โดยอัตโนมัติ

หลักการของเทคนิคการปรับขนาดของเอลิเมนติโดยอัดโนม้ต คือ จะทำการปรับขนาด ของเอลิเมนติโดยใช้เอลิเมนต์ขนาดเล็กในบริเวณที่มีการเปลี่ยนแปลงความชันของคำตอบสูง และใช้เอลิเมนต์ขนาดใหญ่ในบริเวณอื่น โดยหลักการหาขนาดของเอลิเมนต์ที่เหมาะสมตาม ตำแหน่งต่าง ๆ ด้งกล่าว จะทำการประยุกต์หลักการของการหาคำความเค้นหลักในแนวแกน หลัก (Principal stress) ในวิชากลศาสตร์ของแข็ง (Solid mechanics,[36]) ด้งรูปที่ 7.1 กล่าว คือที่ตำแหน่งใดๆบนระนาบของแกน x-y จะประกอบด้วยความเค้นอยู่สองประเภทคือความเค้น ตั้งฉาก (Normal Stress) และความเค้นเฉือน (Shear Stress) และหากหมุนแกนที่มีจุดเริ่มด้น อยู่ที่ตำแหน่งที่สนใจ ค่าของความเค้นตั้งฉากและความเค้นเฉือนก็จะเปลี่ยนแปลงไปอย่างมี ระบบ ถ้าหากหมุนแกนจนพบตำแหน่งที่มีเฉพาะความเค้นตั้งฉาก ไม่มีความเค้นเฉือน แกน นั้นจะเรียกว่าแกนหลัก ใช้สัญลักษณ์ X-Y ความเค้นตั้งฉากที่เกิดขึ้นจะเรียกว่าความเค้นดาม แนวแกนหลักจะมีอยู่ 2 คำ และค่ามากในสองค่านี้จะเป็นคำของความเค้นตั้งฉากที่มากที่สุด ที่ เป็นไปไค้ ณ ตำแหน่งนั้นๆ สามารถเขียนความสัมพันธ์ของความเค้นในรูปแบบ 2 มิติ สำหรับ แนวแกนทั่วไปเมื่อเปรียบเทียบกับแนวแกนหลักไค้ด้งสมการที่ (7.1)

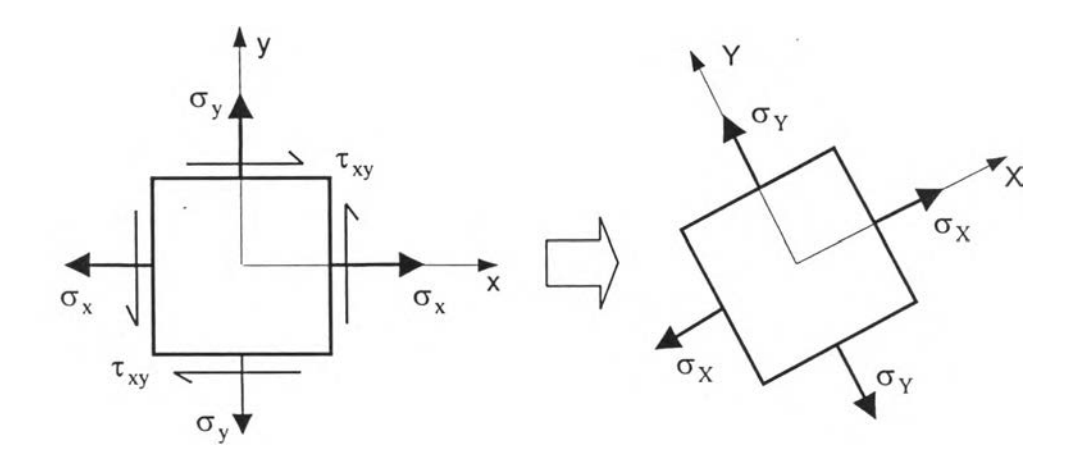

รูปที่ 7.1 ความเค้นที่ตำแหน่งใดๆเปรียบเทียบกับความเค้นที่แนวแกนหลัก

$$
\begin{bmatrix} \sigma_x & \tau_{xy} \\ \tau_{xy} & \sigma_y \end{bmatrix} \qquad \Longrightarrow \qquad \begin{bmatrix} \sigma_x & 0 \\ 0 & \sigma_y \end{bmatrix} \tag{7.1}
$$

ในลักษณะเดียวกัน เทคนิคการปรับเปลี่ยนขนาดเอลิเมนต์ที่อาศัยการเปลี่ยนแปลง ความชันของคำตอบเป็นตัวกำหนดขนาดของเอลิเมนต์ โดยสามารถเขียนในรูปแบบของค่า อนุพันธ์ลำดับที่ 2 ได้ตังสมการที่ (7.2) และโดยอาศัยหลักการเดียวกับการหาความเค้นตาม แนวแกนหลัก อัตราการเปลี่ยนแปลงความชันก็สามารถหาแนวแกนหลักได้เช่นกัน และจะเกิด คำมากที่สุดของแต่ละเอลิเมนต์ที่จะน่าไปเป็นตัวกำหนดความสัมพันธ์ของขนาดเอลิเมนต์บน โดเมนปัญหา

$$
\begin{bmatrix}\n\frac{\partial^2 \Phi_i}{\partial x^2} & \frac{\partial^2 \Phi_i}{\partial x \partial y} \\
\frac{\partial^2 \Phi_i}{\partial y \partial x} & \frac{\partial^2 \Phi_i}{\partial y^2}\n\end{bmatrix} \begin{bmatrix}\n\frac{\partial^2 \Phi_i}{\partial x^2} & 0 \\
0 & \frac{\partial^2 \Phi_i}{\partial y^2}\n\end{bmatrix}
$$
\n(7.2)

โดย O; คือฟังก์ชันคำตอบของปัญหาที่ใชัเป็นตัวกำหนดความสัมพันธ์ของขนาดเอลิเมนต์ i คือจุดต่อหลักบนโดเมนปัญหา

เอลิเมนต์สามเหลี่ยมแบบสามจุดต่อจะมีฟังก์ชันการประมาณภายในของคำตอบเป็น แบบเชิงเส้น (Linear) ซึ่งสามารถเขียนลักษณะการกระจายตัวของคำตอบได้ตังนี้

$$
\Phi(x,y) = \begin{bmatrix} N_1 & N_2 & N_3 \end{bmatrix} \begin{bmatrix} \Phi_1 \\ \Phi_2 \\ \Phi_3 \end{bmatrix}
$$
  
= 
$$
\begin{bmatrix} N \end{bmatrix} \begin{Bmatrix} \Phi \\ \Phi \end{Bmatrix}
$$
  
(1x3)(3x1) (7.3)

และเนื่องจากฟังก์ชันการประมาณภายในของเอลิเมนต์เป็นแบบเชิงเส้นจึงไม่สามารถหาค่า อนุพันธ์อันดับที่สองได้โดยทางตรง ดังนั้นในการหาค่าต่างๆของสมการที่ (7.2) ซึ่งอยู่ในรูป อนุพันธ์อันดับที่สองนั้นสามารถกระทำได้โดยทางอ้อม [37] โดยเริ่มจากการหาค่าอนุพันธ์ อันดับที่หนึ่งของคำตอบเมื่อเทียบกับแกน X ของสมการ (7.3)

$$
\frac{\partial \Phi_e}{\partial x} = \left[ \frac{\partial N}{\partial x} \right] \{ \Phi_i \}
$$
 (7.4)

ค่าอนุพันธ์อันดับหนึ่งที่ไดัจะเป็นค่าหนึ่งที่เกิดขึ้นกับเอลิเมนต์ต่างๆทั่วทั้งโดเมน หลังจากนั้นจะ ทำการแปลงค่าผลเฉลยของเอลิเมนต์ต่างๆให้เป็นผลเฉลยที่จุดต่อ ก่อให้เกิดสนามของค่า อนุพันธ์อันดับที่หนึ่งของคำตอบบนจุดต่อทั่วทั้งโดเมน วิธีในการแปลงดังกล่าวสามารถกระทำ ได้โดยหาคำเฉลี่ยในรูปแบบทั่วไปดังนี้

$$
u_i = \frac{\sum (u_e)_n}{n}
$$
 (7.5)

โดย น, คือผลเฉลยใดๆบนจุดต่อ น i คือหมายเลขจุดต่อ ก คือผลเฉลยใด ๆบนเอลิเมนต์ คือจำนวนเอลิเมนต์ที่ลัอมรอบจุดต่อ i

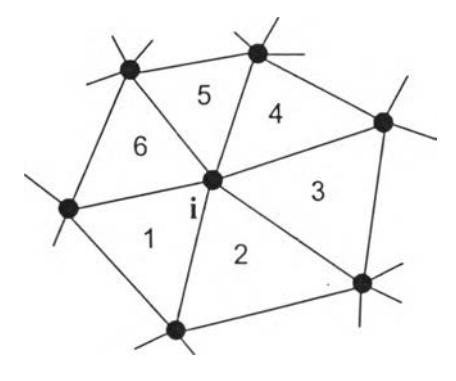

รูปที่ 7.2 การเรียงตัวของเอลิเมนต์รอบจุดต่อ i

ตัวอย่างเช่น ผลเฉลยของค่าอนุพันธ์อันตับที่หนึ่งของจุดต่อ i ที่มีเอลิเมนต์ล้อมรอบอยู่ 6 เอลิเมนต์1ตังรูปที่ 7.2 สามารถหาได้จาก

$$
\frac{\partial \Phi_i}{\partial x} = \frac{\left(\frac{\partial \Phi_e}{\partial x}\right)_1 + \left(\frac{\partial \Phi_e}{\partial x}\right)_2 + \dots + \left(\frac{\partial \Phi_e}{\partial x}\right)_6}{6} \tag{7.6}
$$

หลังจากได้สนามของค่าอนุพันธ์อันตับที่หนึ่งของคำตอบที่อยู่บนจุดต่อทั่วทั้งโดเมน ก็ จะเริ่มทำการหาค่าอนุพันธ์อันตับที่สอง โดยสามารถเขียนฟังก์ชันการประมาณภายในแบบ เชิงเส้นบนเอลิเมนต์แบบสามเหลี่ยมของค่าอนุพันธ์ตังกล่าวไต่ในรูป

$$
\frac{\partial \Phi_{\mathbf{e}}}{\partial x} = \lfloor N \rfloor \left\{ \frac{\partial \Phi_{i}}{\partial x} \right\}
$$
 (7.7)

ตังนั้นค่าอนุพันธ์อันตับที่สองของคำดอบเทียบกับแกน X และแกน y สามารถเขียนได้ตามลำตับ ตังนี้

$$
\frac{\partial^2 \Phi_e}{\partial x^2} = \left[ \frac{\partial N}{\partial x} \right] \left\{ \frac{\partial \Phi_i}{\partial x} \right\}
$$
\n(7.8n)\n
$$
\frac{\partial^2 \Phi_e}{\partial y \partial x} = \left[ \frac{\partial N}{\partial y} \right] \left\{ \frac{\partial \Phi_i}{\partial x} \right\}
$$
\n(7.8n)\n(7.8n)

$$
\frac{\partial^2 \Phi_e}{\partial y \partial x} = \left[ \frac{\partial N}{\partial y} \right] \left\{ \frac{\partial \Phi_i}{\partial x} \right\} \tag{7.81}
$$

ในทำนองเดียวกันสามารถหาค่าอนุพันธ์อันตับที่หนึ่งของคำตอบเมื่อเทียบกับแกน y ซึ่งก่อให้ เกิดค่าอนุพันธ์อันตับที่สองเมื่อเทียบกับแกน X และy ตามลำดับตังนี้

$$
\frac{\partial^2 \Phi_e}{\partial x \partial y} = \left[ \frac{\partial N}{\partial x} \right] \left\{ \frac{\partial \Phi_i}{\partial y} \right\}
$$
(7.9n)  

$$
\frac{\partial^2 \Phi_e}{\partial x} = \left[ \frac{\partial N}{\partial x} \right] \left\{ \frac{\partial \Phi_i}{\partial y} \right\}
$$
(7.9n)

$$
\frac{\partial \Phi_{\mathbf{e}}}{\partial y^2} = \left[ \frac{\partial \mathbf{w}}{\partial y} \right] \left\{ \frac{\partial \Phi_{\mathbf{i}}}{\partial y} \right\} \tag{7.99}
$$

ีสมการที่ (7.8ก,ข) และ (7.9ก,ข) เป็นค่าอนุพันธ์อันดับที่สองที่เกิดบนเอลิเมนต์ สามารถหา ค่าเหล่านี้ที่กระจายบนจุดต่อต่างๆไต่ในทำนองเดียวกับกรณีที่ผ่านมา โดยใช้สมการ (7.5) ซึ่ง สุดท้ายก็จะได้ค่าทั้งสี่ของเมตริกซ์ทางด้านซ้ายของสมการที่ (7.2)

ในวิทยานิพนธ์ฉบับนี้จะใช้ค่าความเค้นแบบ Von mises เป็นตัวกำหนดความส้มพันธ์ ของขนาด กล่าวคือบริเวณที่มีอัตราการเปลี่ยนแปลงความชันของความเค้น (Stress gradient)

สูง บริเวณนั้นควรจะมีความถี่ของเอลิเมนต์มากกว่าบริเวณที่มีอัตราการเปลี่ยนแปลงความชัน ของความเค้นตํ่า โดยเทคนิคการปรับขนาดเอลิเมนต์โดยอัดโนม้ตจะใช้ค่าของคำตอบที่จุดต่อ หลัก (Main node) ซึ่งก็คือจุดต่อที่มุมของเอลิเมนต์สามเหลี่ยมนั้นเอง ดังนั้นเพื่อที่จะประยุกต์ เช้ากับวิทยานิพนธ์ฉบับนี้ที่ใช้เอลิเมนต์สามเหลี่ยมแบบ 6 จุดต่อ เพื่อคำนวณหาคำความเค้น จึงจะใช้เฉพาะคำความเค้นที่จุดต่อมุมที่คำนวณไค้มาใช้ในการประยุกต์หาขนาดของเอลิเมนต์ที่ เหมาะสม โดยสามารถเขียนฟังก์ชันการประมาณภายในของคำตอบความเร็วแบบเชิงเส้น (Linear interpolation function)บนเอลิเมนต์ได้ดังนี้

$$
\Phi_e(x, y) = N_1 \Phi_1 + N_2 \Phi_2 + N_3 \Phi_3 \tag{7.10}
$$

โดย N<sub>i</sub> , i = 1,2,3 คือฟังก์ชันการประมาณภายในเอลิเมนต์

 $\Phi_i$  , i = 1,2,3 คือผลของความเค้นที่จุดต่อหลักบนเอลิเมนด์ที่คำนวณจากแบบ จำลองไฟไนต์เอลิเมนต์ก่อนทำการปรับขนาด

 $N_i(x, y) = a_i + b_i x + c_i y$  i = 1,2,3 (7.11)

โดยที่

$$
a_1 = (x_2y_3 - x_3y_2)/2A
$$
  
\n
$$
b_1 = (y_2 - y_3)/2A
$$
  
\n
$$
c_1 = (x_3 - x_2)/2A
$$
  
\n
$$
a_2 = (x_3y_1 - x_1y_3)/2A
$$
  
\n
$$
b_2 = (y_3 - y_1)/2A
$$
  
\n
$$
c_2 = (x_1 - x_3)/2A
$$
  
\n
$$
c_3 = (x_2 - x_1)/2A
$$
  
\n
$$
c_1 = (x_3 - x_2)/2A
$$

และ A คือพื้นที่ของเอลิเมนต์ที่พิจารณา

$$
A = \frac{1}{2} [x_1(y_2 - y_3) + x_2(y_3 - y_1) + x_3(y_1 - y_2)] \quad (7.13)
$$

 $\int$ ในการหาค่าตัวแปรต่างๆทางด้านซ้ายของสมการ (7.2) ซึ่งก็คือ  $\frac{\partial^2 \Phi_i}{\partial x^2}$ , $\frac{\partial^2 \Phi_i}{\partial x \partial y}$ และ.  $\frac{\partial^+\Phi_i}{\partial y\partial x}$  จะเริ่มจากการหาค่าอนุพันธ์อันดับหนึ่งของเอลิเมนต์ใดๆ คือ  $\frac{\partial\Phi}{\partial x}$ **ในลักษณะเดียวกับสมการ (7.4)**

$$
\frac{\partial \Phi_{\mathbf{e}}}{\partial \mathbf{x}} = \frac{\partial \mathbf{N}_1}{\partial \mathbf{x}} \Phi_1 + \frac{\partial \mathbf{N}_2}{\partial \mathbf{x}} \Phi_2 + \frac{\partial \mathbf{N}_3}{\partial \mathbf{x}} \Phi_3 \tag{7.14}
$$

**โดยที่**  $\partial N_1$  $\frac{1}{\partial x} = b_1$ ,  $\frac{2}{\partial x} = b_2$ ,  $\frac{1}{\partial x}$  ดังนั้น

$$
\frac{\partial \Phi_e}{\partial x} = b_1 \Phi_1 + b_2 \Phi_2 + b_3 \Phi_3
$$
  
= 
$$
\frac{1}{2A} [(y_2 - y_3)\Phi_1 + (y_3 - y_1)\Phi_2 + (y_1 - y_2)\Phi_3] (7.150)
$$

ในทำนองเดียวกัน

$$
\frac{\partial \Phi_e}{\partial x} = c_1 \Phi_1 + c_2 \Phi_2 + c_3 \Phi_3
$$
  
=  $\frac{1}{2A} [(x_2 - x_3) \Phi_1 + (x_3 - x_1) \Phi_2 + (x_1 - x_2) \Phi_3]$  (7.15°1)

ค่าของ  $\frac{\partial \Phi_{\rm e}}{\partial \Phi_{\rm e}}$  และ  $\frac{\partial \Phi_{\rm e}}{\partial \Phi_{\rm e}}$  คือค่าอนุพันธ์ของเอลิเมนต์ ดังนั้นในการหา  $\frac{\partial \Phi_{\rm i}}{\partial \Phi_{\rm e}}$  และ $\frac{\partial \Phi_{\rm i}}{\partial \Phi_{\rm e}}$  ที่เป็น  $\partial x$   $\partial y$   $\partial x$   $\partial x$ ค่าอนุพันธ์ที่จุดต่อ จึงต้องทำการหาค่าเฉลี่ยโดยการกระจายค่าสู่จุดต่อต่างๆของเอลิเมนต์ที่วาง ตัวอยู่รอบจุดต่อนั้น สามารถเขียนในรูปทั่วไปหากจุดต่อ i มีเอลิเมนต์ล้อมรอบอยู่ ท เอลิเมนต์ คือ

$$
\frac{\partial \Phi_{\rm{el}}}{\partial x} = \frac{\frac{\partial \Phi_{\rm{el}}}{\partial x} + \frac{\partial \Phi_{\rm{el}}}{\partial x} + \dots + \frac{\partial \Phi_{\rm{en}}}{\partial x}}{n} \tag{7.16n}
$$

$$
\frac{\partial \Phi_{\mathbf{e}1}}{\partial y} = \frac{\frac{\partial \Phi_{\mathbf{e}1}}{\partial y} + \frac{\partial \Phi_{\mathbf{e}2}}{\partial y} + \dots + \frac{\partial \Phi_{\mathbf{e}n}}{\partial y}}{n}
$$
(7.161)

### สำหรับค่าอนุพันธ์อันดับที่สองหาได้ในทำนองเดียวกับสมการ (7.8) และ (7.9)

$$
\frac{\partial^2 \Phi_e}{\partial x^2} = \frac{\partial}{\partial x} \left( \frac{\partial \Phi_e}{\partial x} \right) = \frac{\partial N_1}{\partial x} \frac{\partial \Phi_1}{\partial x} + \frac{\partial N_2}{\partial x} \frac{\partial \Phi_2}{\partial x} + \frac{\partial N_3}{\partial x} \frac{\partial \Phi_3}{\partial x}
$$

$$
= b_1 \frac{\partial \Phi_1}{\partial x} + b_2 \frac{\partial \Phi_2}{\partial x} + b_3 \frac{\partial \Phi_3}{\partial x}
$$
(7.17n)

$$
\frac{\partial^2 \Phi_e}{\partial y^2} = \frac{\partial}{\partial y} \left( \frac{\partial \Phi_e}{\partial y} \right) = \frac{\partial N_1}{\partial y} \frac{\partial \Phi_1}{\partial y} + \frac{\partial N_2}{\partial y} \frac{\partial \Phi_2}{\partial y} + \frac{\partial N_3}{\partial y} \frac{\partial \Phi_3}{\partial y}
$$

$$
= c_1 \frac{\partial \Phi_1}{\partial y} + c_2 \frac{\partial \Phi_2}{\partial y} + c_3 \frac{\partial \Phi_3}{\partial y}
$$
(7.172)

$$
\frac{\partial^2 \Phi_e}{\partial x \partial y} = \frac{\partial}{\partial x} \left( \frac{\partial \Phi_e}{\partial y} \right) = \frac{\partial N_1}{\partial x} \frac{\partial \Phi_1}{\partial y} + \frac{\partial N_2}{\partial x} \frac{\partial \Phi_2}{\partial y} + \frac{\partial N_3}{\partial x} \frac{\partial \Phi_3}{\partial y}
$$

$$
= b_1 \frac{\partial \Phi_1}{\partial y} + b_2 \frac{\partial \Phi_2}{\partial y} + b_3 \frac{\partial \Phi_3}{\partial y}
$$
(7.17a)

$$
\frac{\partial^2 \Phi_e}{\partial y \partial x} = \frac{\partial}{\partial y} \left( \frac{\partial \Phi_e}{\partial x} \right) = \frac{\partial N_1}{\partial y} \frac{\partial \Phi_1}{\partial x} + \frac{\partial N_2}{\partial y} \frac{\partial \Phi_2}{\partial x} + \frac{\partial N_3}{\partial y} \frac{\partial \Phi_3}{\partial x}
$$

$$
= c_1 \frac{\partial \Phi_1}{\partial x} + c_2 \frac{\partial \Phi_2}{\partial x} + c_3 \frac{\partial \Phi_3}{\partial x}
$$
(7.173)

$$
\mathbf{\hat{b}}\mathbf{v}\mathbf{\hat{n}}\qquad \qquad \frac{\partial^2 \Phi_\mathbf{e}}{\partial x \partial y} = \frac{\partial^2 \Phi_\mathbf{e}}{\partial y \partial x}
$$

หลังจากนั้นกระจายค่าอนุพันธ์ลำดับสองของเอลิเมนต์โปสู่จุดต่อต่างๆของเอลิเมนต์

$$
\frac{\partial^2 \Phi_i}{\partial x^2} = \frac{\frac{\partial^2 \Phi_{e1}}{\partial x^2} + \frac{\partial^2 \Phi_{e2}}{\partial x^2} + \dots + \frac{\partial^2 \Phi_{en}}{\partial x^2}}{n}
$$
 (7.18n)

$$
\frac{\partial^2 \Phi_{\mathbf{e}}}{\partial y^2} = \frac{\frac{\partial^2 \Phi_{\mathbf{e}}}{\partial y^2} + \frac{\partial^2 \Phi_{\mathbf{e}}}{\partial y^2} + \dots + \frac{\partial^2 \Phi_{\mathbf{e}}}{\partial y^2}}{n}
$$
 (7.18b)

$$
\frac{\partial^2 \Phi_i}{\partial x \partial y} = \frac{\partial^2 \Phi_i}{\partial y \partial x} = \frac{\frac{\partial^2 \Phi_{e1}}{\partial x \partial y} + \frac{\partial^2 \Phi_{e2}}{\partial x \partial y} + \dots + \frac{\partial^2 \Phi_{en}}{\partial x \partial y}}{n}
$$
(7.18c)

เมื่อจุดต่อที่ i มีเอลิเมนต์ลัอมรอบอยู่ ท เอลิเมนต์

ค่าของ  $\frac{\partial^2 \Phi_{\epsilon}}{\partial X^2}$  และ  $\frac{\partial^2 \Phi_{\epsilon}}{\partial Y^2}$  สามารถหาได้จากสมการเชิงอนุพันธ์อันดับสองที่ประดิษฐ์ ขึ้น โดยหลักการหาค่าที่แนวแกนหลักนี้จะเหมือนกับการหาค่าความเค้นตามแนวแกนหลัก คือ จะทำการหาค่าเจาะจง (Eigenvalue) ของเมตริกซ์ความเค้นที่แนวแกน x-y ใดๆ ซึ่งสูตรสำเร็จ จะอยู่ในรูปของการถอดค่ารากที่สอง ซึ่งสามารถเขียนในรูปอย่างง่ายคือ

$$
\hat{\mathsf{n}}\mathsf{1}\mathsf{1}\mathsf{2}\mathsf{2}\mathsf{3}\mathsf{3} = \frac{\frac{\partial^2 \Phi_i}{\partial x^2} + \frac{\partial^2 \Phi_i}{\partial y^2}}{2} \pm \sqrt{\frac{\frac{\partial^2 \Phi_i}{\partial x^2} - \frac{\partial^2 \Phi_i}{\partial y^2}}{2} + \frac{\partial^2 \Phi_i}{\partial x \partial y}}
$$
(7.19)

ค่ามากที่สุดของค่าเจาะจงทั้งสองจะถูกเลือกมาเป็นตัวที่ใช้กำหนดขนาดของเอลิเมนต์นั้นๆ โดยกำหนดให้

$$
\lambda = \max\left( \left| \frac{\partial^2 \Phi_i}{\partial x^2} \right|, \left| \frac{\partial^2 \Phi_i}{\partial y^2} \right| \right) \tag{7.20}
$$

ในการกำหนดขนาดที่เหมาะสมของแต่ละเอลิเมนต์นั้นสามารถหาไต์โดย

$$
h^2 \lambda = \hat{n} n n \hat{n} \hat{n} = h_{\min}^2 \lambda_{\max}
$$
 (7.21)

์ โดย ค่าของ h<sub>min</sub> คือค่าขนาดเอลิเมนต์ที่เล็กที่สุดที่ยอมรับได้โดยผู้ใช้เป็นผู้กำหนด ค่าของ *X* คือค่า *X* ที่มากที่สุดบนโดเมนปัญหา max จ่ ร

### **7.2 โปรแกรมคอมพิวเตอร์สำหรับประยุกต์การปรับขนาดเอลิเมนต์**

ในการประยุกต์เทคนิคการปรับขนาดเอลิเมนต์โดยอัตโนมัติเช้ากับปัญหาของแข็ง ยืดหยุ่นได้ที่มีรอยร้าวนั้น จะมีโปรแกรมที่เกี่ยวช้อง 3 โปรแกรมด้วยกันตังนี้

1. โปรแกรม BUILT

เป็นโปรแกรมที่ใช้สำหรับสร้างแบบจำลองไฟไนต์เอลิเมนต์ ที่มีเอลิเมนต์สามเหลี่ยม แบบสามจุดต่อ โดยการรับข้อมูลที่กำหนดพื้นผิวของแบบจำลองจากผู้ใช้รวมทั้งขนาดเอลิเมนต์ ที่เหมาะสมจากโปรแกรมในช้อที่ 2

### 2. โปรแกรม SPACE

เป็นโปรแกรมที่ใช้คำนวณหาขนาดเอลิเมนต์ที่เหมาะสมบนโดเมนปัญหาด้งที่ได้อธิบาย ในหัวข้อ 7.1 โดยการรับข้อมูลทั้งจากผู้ใช้เป็นผู้'กำหนดค่าตัวแปรต่างๆที่จำเป็น และข้อมูลที่ คำนวณได้จากโปรแกรมในข้อ 3 โดยผลการคำนวณจะถูกใช้เป็นข้อมูลนำเช้าในโปรแกรม BUILT เพื่อสร้างแบบจำลองไฟไนต์เอลิเมนต์

3. โปรแกรม KFACTOR

เป็นโปรแกรมสำหรับการวิเคราะห์ปัญหาของแข็งยืดหยุ่นได้ที่มีรอยร้าว ซึ่งผลลัพธ์จะ อยู่ในรูปของค่าการเคลื่อนตัว และค่าความเค้นที่จุดต่อ โดยข้อมูลความเค้นแบบ Von mises ที่คำนวณไค้จะถูกไข้สำหรับการคำนวณหาขนาดของเอลิเมนต์ที่เหมาะสมโดยโปรแกรม **SPACE** 

ลำดับขั้นตอนในการประยุกต์เทคนิคการปรับขนาดของเอลิเมนต่โดยอัตโนมัติเข้ากับ ปัญหาของแข็งยืดหยุ่นไค้ที่มีรอยร้าวโดยใข้โปรแกรมทั้ง 3 ข้างค้น มีค้งนี้

- 1. สร้างแบบจำลองไฟไนต์เอลิเมนต์ที่มีขนาดเอลิเมนต์เท่ากันและกระจายโดย สมํ่าเสมอตลอดโดเมนปัญหา โดยใข้โปรแกรม BUILT
- 2. ใช้โปรแกรม KFACTOR วิเคราะห์หาผลของความเค้นแบบ Von mises จากแบบ จำลองไฟไนต์เอลิเมนต์ที่ไค้จากโปรแกรม BUILT ในขั้นดอนที่ 1
- 3. ใช้โปรแกรม SPACE เพื่อหาขนาดของเอลิเมนต์ที่เหมาะสมโดยใช้ผลของความเร็ว ลัพเธ์ที่'ไค้จากขั้นตอนที่ 2 เป็นตัวกำหนด
- 4. สร้างแบบจำลองไฟไนต์เอลิเมนต์อีกครั้งโดยใช้ผลของขนาดเอลิเมนต์ที่คำนวณไค้ ในขั้นดอนที่ 3
- 5. วิเคราะห์ปัญหารอยร้าวโดยโปรแกรม KFACTOR โดยใช้แบบจำลอง ไฟไนต์เอลิเมนต์ที่ผ่านการปรับขนาดครั้งแรกเรียบร้อยแล้ว
- **6. ตรวจสอบการเปลี่ยนแปลงของค่าตัวประกอบความเข้มของความเค้น (K) ที่ไค้เมื่อ เปรียบเทียบกับผลที่ไค้จากการวิเคราะห์ โดยใช้แบบจำลองไฟไนต์เอลิเมนต็ในรอบ ก่อนหน้านี้ หากผลที่ไค้มีความแตกต่างกันมากเกินกว่าค่าที่ยอมรับไค้ ให้น้าผล ของความเค้นแบบ** Von mises **ในครั้งหลังนี้ไปใช้ในการหาขนาดของเอลิเมนต์ที่ เหมาะสมใหม่ในขั้นตอนที่** 3 **ท่าเช่นนี้เรื่อยไปจนการเปลี่ยนแปลงของค่าตัว ประกอบความเข้มของความเค้นที่ไค้มีการเปลี่ยนแปลงอยู่ในค่าที่ยอมรับไค้ เมื่อ เปรียบเทียบกับค่าตัวประกอบความเข้มของความเค้นในการคำนวณครั้งก่อน**

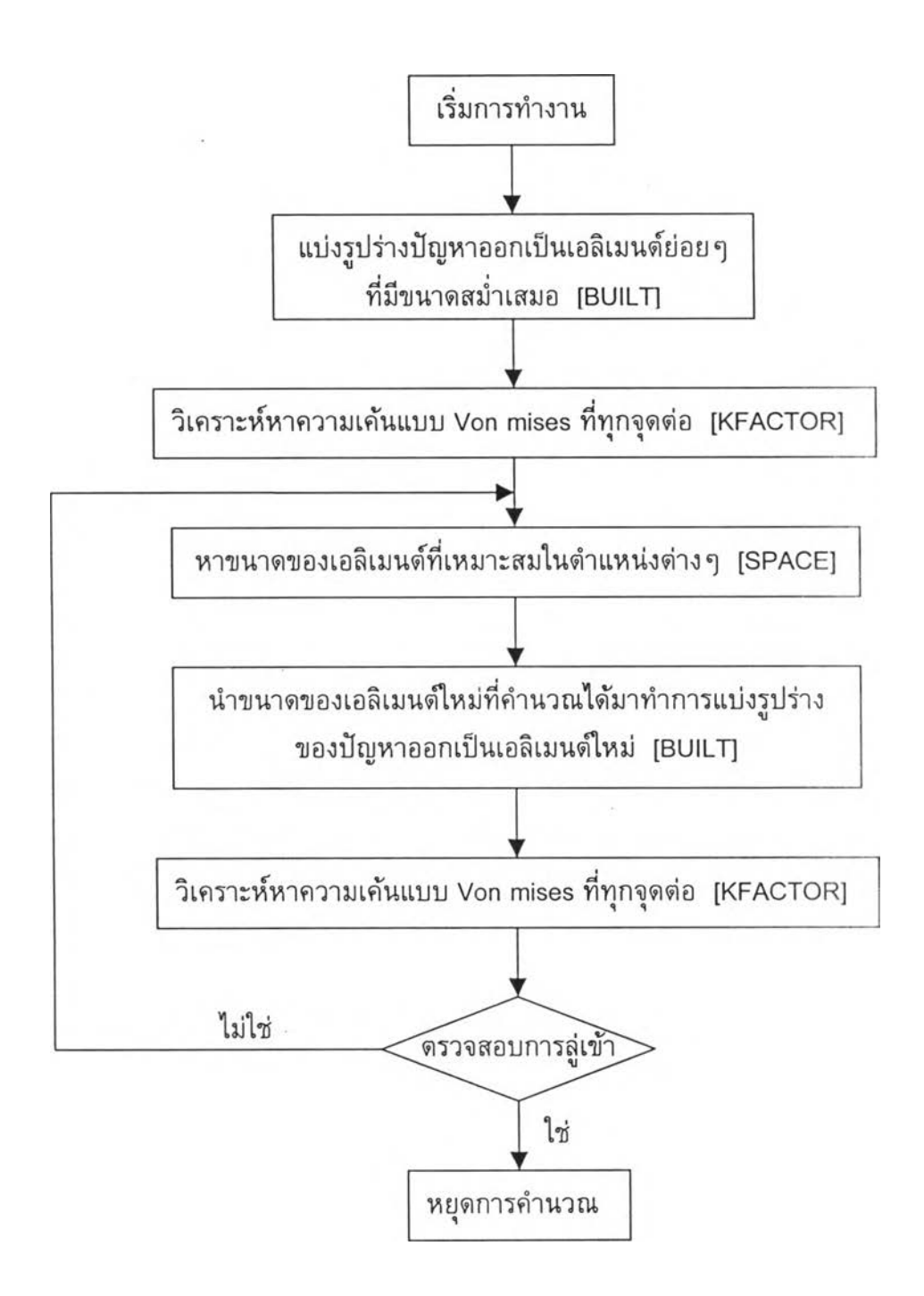

รูปที่ 7.3 ลำดับขั้นตอนการประยุกต์เทคนิคการปรับขนาดของเอลิเมนติโดยอัดโนม้ต

### 7.2.1 โปรแกรม BUILT

โปรแกรมคอมพิวเตอร์ BUILT นี้ ประกอบด้วยโปรแกรมหลัก และ 38 โปรแกรมย่อย ซึ่งสามารถแบ่งการทำงานของโปรแกรมออกเป็นส่วนใหญ่ๆ ได้ 4 ส่วน ด้งนี้

1. โปรแกรมหลัก [Main Program] เป็นส่วนหลักของโปรแกรม ทำหน้าที่เรียก โปรแกรมย่อยต่างๆ ให้ทำงานตามลำดับ คือ อ่านข้อมูลจากไฟล์ข้อมูลน้าเข้า สร้างจุดต่อของ เอลิเมนต์ และเอลิเมนต์ พร้อมทั้งแสดงผลลัพธ์ลงในไฟล์ต่างๆ ด้วย

2. ส่วนการอ่านข้อมูล เป็นส่วนที่ทำหน้าที่อ่านข้อมูลจากไฟล์ข้อมูลนำเข้า ประกอบ ด้วย โปรแกรมย่อย [Subroutine INPUT] ซึ่งใช้ในการอ่านข้อมูลในครั้งแรกของการทำงาน เป็นช่วงที่ยังไม่ได้ทำการปรับขนาดของเอลิเมนต์ (Initial mesh) และโปรแกรมย่อย [Subroutine INPUTBG INPUTSG INPUTSF INPSP] ซึ่งใช้ในการอ่านข้อมูลหลังจากได้รับ การคำนวณเพื่อปรับขนาดของเอลิเมนต์แล้ว (Remeshing)

3. ส่วนการสร้างจุดต่อของเอลิเมนต์และเอลิเมนต์ เป็นส่วนที่ทำหน้าที่สร้างจุดต่อ ของเอลิเมนต์และเอลิเมนต์บนรูปร่างของปัญหา โดยสามารถแสดงลำดับที่สำคัญในการทำงาน ได้ดังนี้

- 3.1 โปรแกรมย่อย [Subroutine GENIS] เป็นส่วนเริ่มด้นของการทำงานในช่วงนี้ ซึ่งทำหน้าที่สร้างจุดต่อของเอลิเมนต์ลงบนขอบของปัญหา
- 3.2 โปรแกรมย่อย [Subroutine GENSF] เป็นส่วนที่ทำหน้าที่สร้างจุดต่อของ เอลิเมนต์ และเอลิเมนต์บนทุกพื้นผิวของรูปร่างปัญหา โดยสร้างต่อเนื่อง จากจุดต่อของเอลิเมนต์ที่อยู่บนขอบ
- 3.3 โปรแกรมย่อย [Subroutine GLNUM] เป็นส่วนที่ทำหน้าที่รวมข้อมูลของ จุดต่อของเอลิเมนต์ของปัญหา ก่อนที่จะนำไปแสดงผลลัพธ์ในไฟล์ข้อมูลที่ได้

4. ส่วนแสดงผลลัพธ์ เป็นส่วนที่ทำหน้าที่แสดงผลลัพธ์จากการคำนวณลงในไฟล์ ต่างๆ เพื่อนำไปใช้แสดงผลบนโปรแกรมกราฟพิกทั้วไป ประกอบด้วย โปรแกรมย่อย [Subroutine SIZE CONDITION OUTBG OUTSG OUTSF DATAGRAPHIC]

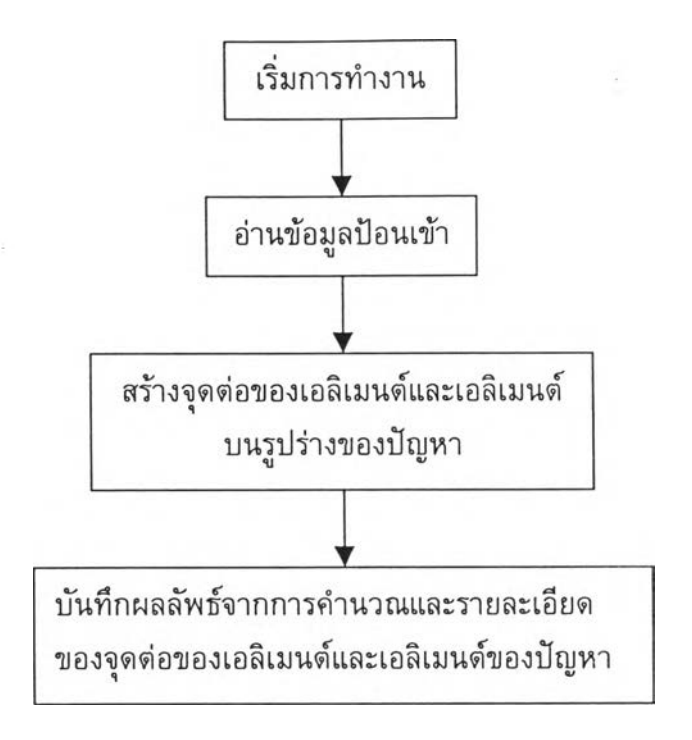

รูปที่ 7.4 ลำดับการทำงานของโปรแกรม BUILT

### 7.2.2 รายละเอียดของโปรแกรม BUILT

รายละเอียดของโปรแกรม BUILT ที่อยู่ในรูปแบบของภาษาฟอร์แทรน สามารถศึกษา ได้จากหนังสืออ้างอิง [31]

## 7.2.3 ลักษณะของไฟล์ข้อมูลนำเข้าสำหร้บโปรแกรม BUILT

ไฟล์ข้อมูลนำเข้าสำหรับโปรแกรม BUILT จะเป็นข้อมูลที่ใข้สร้างขอบเขตของปัญหา เพื่อที่จะให้โปรแกรมทำการแบ่งขอบเขตนั้น ออกเป็นเอลิเมนต์ย่อยๆ โดยส่วนประกอบของ ข้อมูลสามารถจำแนกได้เป็น 4 ส่วน ด้งนี้

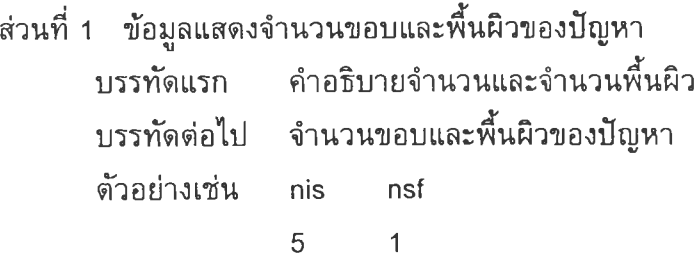

ี่ ส่วนที่ 2 ข้อมูลองค์ประกอบของเส้นขอบ

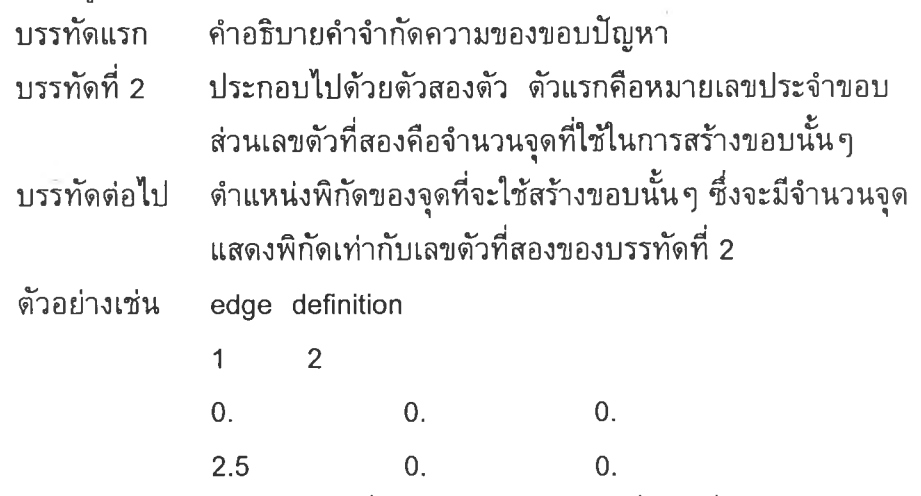

หมายเหตุ จากตัวอย่างที่แสดงข้างดัน คือขอบที่ 1 ซึ่งใช้จุดพิกัดสองจุด ในการสร้างขอบนั้น โดยจุดพิกัดสองจุดดังกล่าวคือ จุด (0,0) และจุด (5.5,0) แต่ในกรณีที่ขอบดังกล่าวเป็นเส้นโค้งก็จำเป็นต้องใช้จำนวนจุดพิกัดเพิ่มขึ้น เพื่อใช้ในการสร้างขอบดังกล่าวให้สมบูรณ์

ส่วนที่ 3 ข้อมูลจุดพิกัดที่มุมของบริเวณที่สามารถส้อมรอบพี้นผิวทั้งหมดของปัญหา

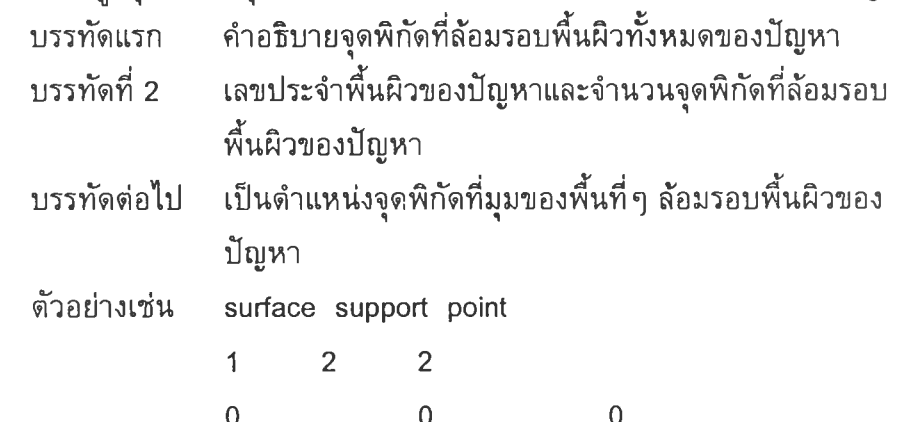

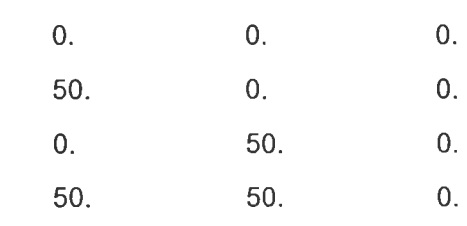

ส่วนที่ 4 ข้อมูลการเรียงลำดับของขอบที่จะประกอบเป็นพี้นผิวของปัญหา

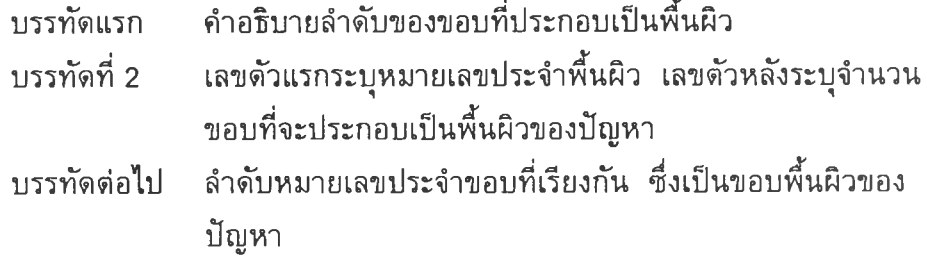

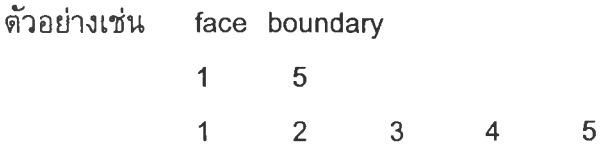

### 7.2.4 ไฟล์ข้อมูลผลลัพธ์ที่ได้จากโปรแกรม BUILT

ไฟล์ข้อมูลผลลัพธ์ที่ไตัจากโปรแกรม BUILT นั้นมีอยู่หลายไฟล์ด้วยกัน แต่ส่วนไหญ่จะ เป็นไฟล์ที่เก็บข้อมูลสำหรับใช้เป็นข้อมูลนำเข้าในรอบต่อไปของการปรับเปลี่ยนขนาดของ เอลิเมนต์ โดยชื่อไฟล์ผลลัพธ์จะมีชื่อเหมือนไฟล์ข้อมูลนำเข้า และนามสกุลของไฟล์ผลลัพธ์จะ มีหมายเลขชุดที่ผู้ใข้เป็นผู้กำหนด เพื่อแยกจากกันอย่างชัดเจนสำหรับไฟล์คำตอบในรอบต่างๆ ของการปรับขนาดของเอลิเมนต์ โดยข้อมูลที่สำคัญที่จะใช้นำไปเป็นข้อมูลนำเข้าสำหรับ โปรแกรม KFACTOR เพื่อทำการวิเคราะห์ปัญหารอยร้าว ก็คือ ข้อมูลที่เก็บตำแหน่งพิกัด ของจุดต่อต่าง ๆ และการจัดเรียงจุดต่อของแต่ละเอลิเมนต์

### 7.2.5 โปรแกรม SPACE

โปรแกรมคอมพิวเตอร์ SPACE ประกอบด้วยโปรแกรมหลัก และ 1 โปรแกรมย่อย โดยมีขั้นตอนการทำงานของโปรแกรมด้งนี้

- 1. อ่านข้อมูลนำเข้า ซึ่งประกอบด้วย ชื่อของปัญหา (Problem name) ตัวเลขกำกับ ชุดของปัญหา (Version number) ข้อมูลรายละเอียดของรูปแบบของปัญหาที่จะนำ มาทำการปรับขนาดของเอลิเมนต่ใหม่ เช่น จำนวนจุดต่อหลัก (Main node) จำนวนเอลิเมนต์ คำความเค้นแบบ Von mises ที่จุดต่อหลัก ตำแหน่งของจุดต่อ และลำดับการเรียงของจุดต่อของแต่ละเอลิเมนต์ ค่าขนาดของเอลิเมนติใหญ่สุดที่ ยอมได้
- 2. หาคำเจาะจง (Eigenvalue) ของแต่ละจุดต่อ ด้งที่กล่าวไว้แล้วข้างด้น โดยการ เรียกใช้โปรแกรมย่อย [Subroutine EGVALUE] ซึ่งจะทำการหาค่าอนุพันธ์อันดับ หนึ่งและอันดับสองของคำที่นำมาใช้เป็นตัวบ่งชี้ในการพิจารณาปรับขนาดของ เอลิเมนต์ โดยในที่นี้คือคำความเค้นแบบ Von mises ที่จุดต่อหลัก จากนั้นนำมา หาคำในแกนหลัก (Principal values) ที่แต่ละจุดต่อ ซึ่งจะมีคำในแกนหลักเกิดชี้น สองค่า ค่าที่มากที่สุดระหว่างสองค่าด้งกล่าวจะถูกเลือกออกมา โดยค่าที่ถูกเลือก ออกมานี้จะถูกเรียกว่า คำเจาะจงที่แต่ละจุดต่อ
- 3. นำค่าเจาะจง *{X)* ของทุกจุดต่อหลักมาทำการหาค่าที่มากที่สุด โดยค่าที่ได้นี้จะ กำหนดให้เป็นค่าเจาะจงสูงสุด ( $\lambda_{\,\mathrm{max}}$ ) ของปัญหาดังที่กล่าวไว้ข้าวต้น
- 4. นำค่าเจาะจงของแต่ละจุดต่อ และค่าเจาะจงสูงสุดไปทำการหาขนาดของเอลิเมนต์ ในตำแหน่งต่างๆ ของปัญหา
- 5. นำขนาดของเอลิเมนต์ที่ตำแหน่งต่างๆ ที่คำนวณได้นี้ ไปเขียนลงไนไฟล์ผลลัพธ์ เพื่อนำไปใข้ในการแบ่งรูปร่างของปัญหาออกเป็นเป็นเอลิเมนตํใหม่ต่อไปด้วย โปรแกรม BUILT

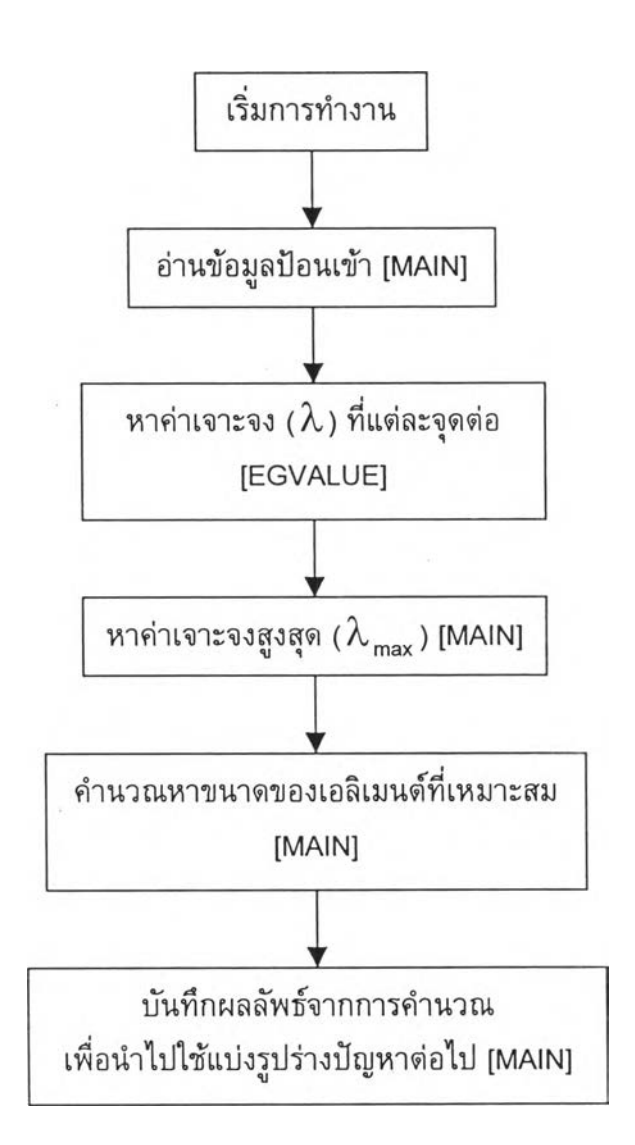

รูปที่ 7.5 ลำดับการทำงานของโปรแกรม SPACE

### 7.2.6 รายละเอียดของโปรแกรม SPACE

รายละเอียดของโปรแกรม SPACE ที่อยู่ในรูปแบบของภาษาฟอร์แฑรน สามารถ ศึกษาได้จากหนังสืออ้างอิง [31]

### 7.2.7 ลักษณะของไฟล์ข้อมูลนำเข้าสำหรับโปรแกรม SPACE

ไฟล์ข้อมูลนำเข้าสำหรับโปรแกรม SPACE จะประกอบด้วยกัน 4 ไฟล์ โดยจะอยู่ใน รูปแบบของนามสกุล \*.N\_ 1 \*.1\_\_ 1 ".DIM และ \*.v\_ โดยที่เครื่องหมาย \* คือชื่อของปัญหา และเครื่องหมาย \_ คือหมายเลขที่ระบุชุดของการปรับเปลี่ยนขนาด สำหรับในสามไฟล์แรกนั้น จะได้มาจากโปรแกรม BUILT ส่วนในไฟล์สุดท้ายเป็นข้อมูลของคำตอบที่จุดต่อหลักที่หาได้จาก การคำนวณของโปรแกรม KFACTOR

# 7.2.8 ไฟล์ข้อมูลผลลัพธ์ที่ได้จากโปรแกรม SPACE

โปรแกรม SPACE จะสร้างไฟล์ข้อมูลผลลัพธ์เพื่อเก็บข้อมูลขนาดของเอลิเมนต์ที่ เหมาะสมในตำแหน่งต่างๆ ไร้ในไฟล์ที่มีนามสกุล \*.r\_ ซึ่งจะเป็นไฟล์ข้อมูลในการนำเข้าของ โปรแกรม BUILT เพื่อนำไปปรับขนาดของเอลิเมนต'ในรอบกัดไป โดยตัวอย่างของไฟล์ด้งกล่าว แสดงได้ด้งรูปที่ 7.6

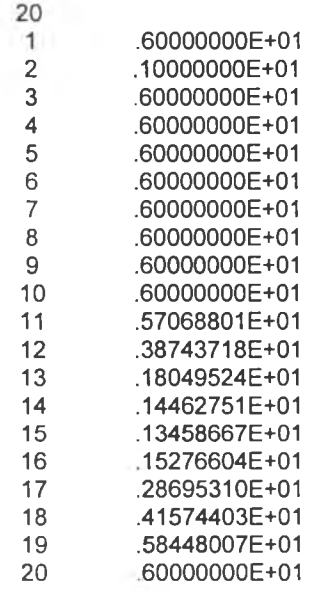

**รปที่ 7.6 รป แบ บ ของผลลัพ ธ์ตัวอย่างท ี่ได้จากการคำน วณ ด้วยโป รแกรม S P A C E**